Федеральное государственное унитарное предприятие «Всероссийский научно-исследовательский институт метрологии им. Д.И. Менделеева» ФГУП «ВНИИМ им. Д.И. Менделеева»

УТВЕРЖДАЮ И.о. генерального директора ФГУП **«ВНИМ-им.** Д.И. Менделеева» .Н. Пронин М. П. «10» марта 2020 г. **BHHHM**  $D$   $M$ 

Государственная система обеспечения единства измерений

Анализаторы микропланшетные STAR

Методика поверки

МП-242-2371-2020

И.о. руководителя отдела ФГУП "ВНИИМ им. Д.И. Менделеева"

*А* /\* /

 $\bigg/$  , А.В. Колобова

Инженер 1 кат. ФГУП "ВНИИМ им. Д.И. Менделеева"

J1.A. Ерофеевская

г. Санкт-Петербург 2020

Настоящая методика поверки распространяется на анализаторы микропланшетные STAR моделей PHERAstar FS, PHERAstar FSX, CLARIOstar, CLARIOstar Plus, POLARstar Omega, FLUOstar Omega, SPECTROstar Omega, SPECTROstar Nano, выпускаемые фирмой "BMG LABTECH", Германия и предназначенные для определения массовой концентрации неорганических и органических примесей в жидких пробах фотометрическим и флуориметрическим методами измерения и устанавливает методы и средства их первичной поверки после ввоза на территорию РФ и после ремонта и периодической поверки в процессе эксплуатации.

# 1. ОПЕРАЦИИ ПОВЕРКИ

 $1.1.$ При проведении поверки должны быть выполнены следующие операции, указанные в таблице 1.

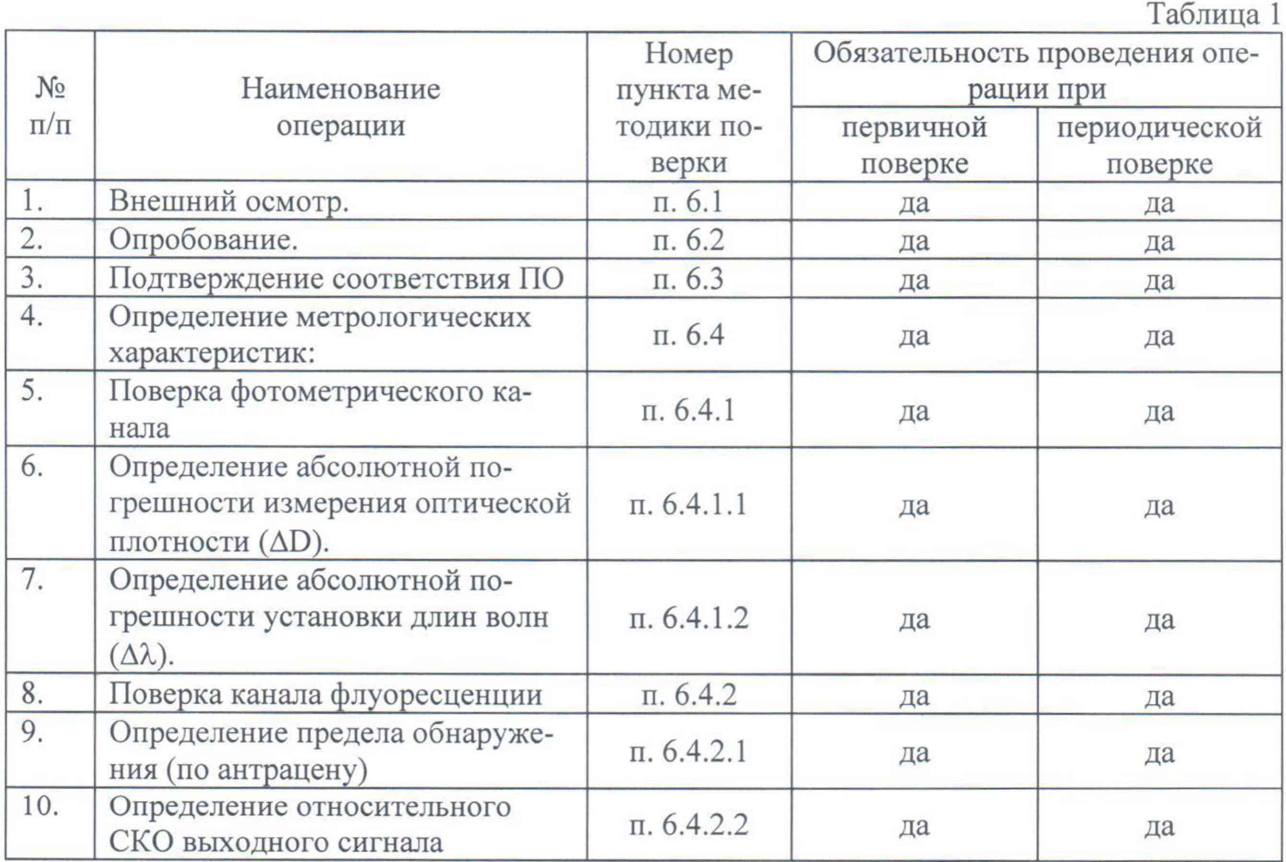

 $1.2.$ Если при проведении той или иной операции поверки получен отрицательный результат, дальнейшая поверка прекращается.

1.3. Предусмотрена поверка отдельных измерительных каналов анализатора, по заявлению пользователя и с обязательным отображением сведений о поверенных измерительных каналах в свидетельстве о поверке.

# 2. СРЕДСТВА ПОВЕРКИ

 $2.1.$ При проведении поверки должны быть применены средства, указанные в таблине 2.

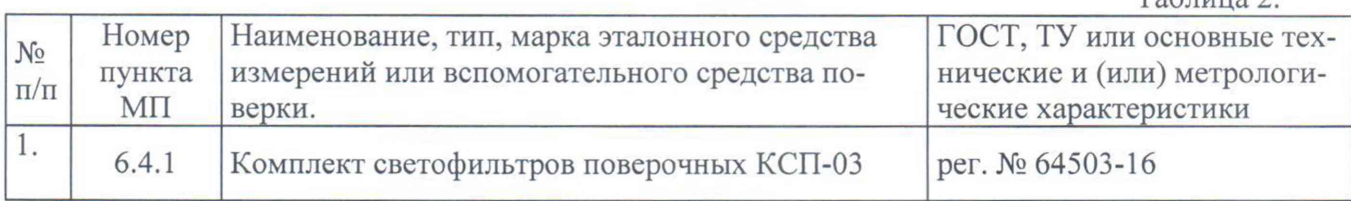

 $Ta6 \pi u u a$ 

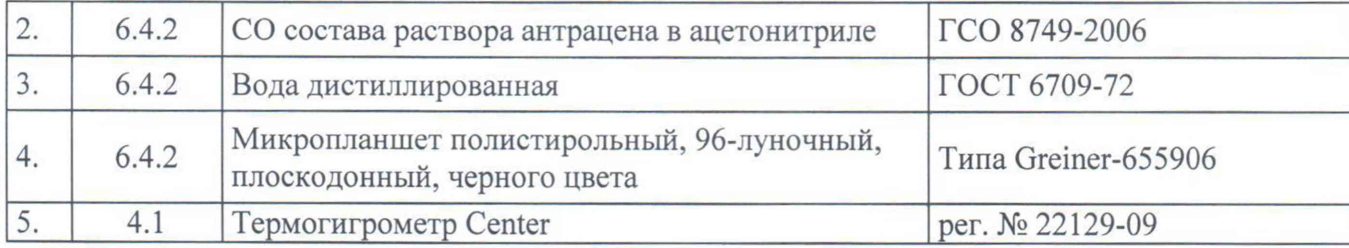

2.2. Допускается применение аналогичных средств поверки, обеспечивающих определение метрологических характеристик поверяемых анализаторов с требуемой точностью. Например, вместо комплекта светофильтров поверочных КСП-03 комплект светофильтров поверочных КСП-02 и светофильтр из стекла ПС-7 из комплекта светофильтров КС-105 (для определения абсолютной погрешности установки длин волн *(АХ)).*

2.3. Все средства измерений, указанные в таблице, должны быть поверены в установленном порядке и иметь действующие свидетельства о поверке, а химические реактивы должны иметь действующие паспорта.

# 3. ТРЕБОВАНИЯ БЕЗОПАСНОСТИ.

3.1. При проведении поверки должны соблюдаться требования безопасности, изложенные в Руководстве по эксплуатации (далее в тексте - РЭ) анализаторов.

# 4. УСЛОВИЯ ПОВЕРКИ.

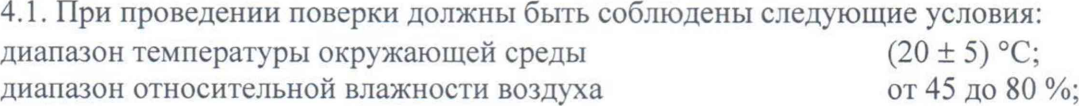

## 5. ПОДГОТОВКА К ПОВЕРКЕ

5.1. Перед проведением поверки должны быть выполнены следующие подготовительные работы:

1) перед проведением поверки анализаторы следует выдержать при температуре поверки в течение не менее двух часов;

2) поверяемые анализаторы должны быть подготовлены к работе в соответствии с РЭ на них.

3) перед проведением поверки анализатора с установленным каналом флуоресценции приготовить поверочные растворы, указанные в таблице 3. Методика приготовления растворов приведена в приложении 1 к настоящей методике поверки.

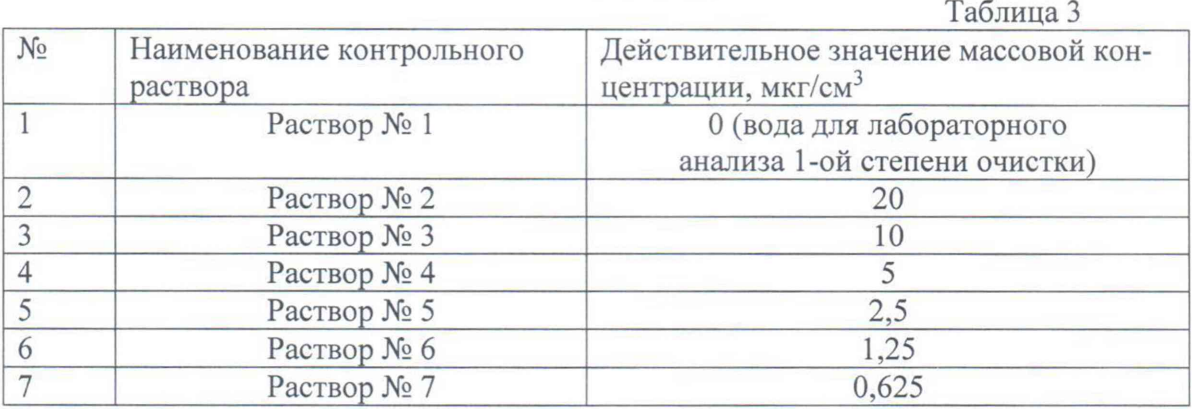

#### 6. ПРОВЕДЕНИЕ ПОВЕРКИ.

6.1. Внешний осмотр

6.1.1. При внешнем осмотре должно быть установлено:

соответствие маркировки и комплектности анализаторов технической документации, входящей в комплект анализатора;

отсутствие внешних повреждений и загрязнений, влияющих на работоспособность анализаторов;

четкость всех надписей:

исправность органов управления.

Анализатор считается выдержавшим внешний осмотр, если он соответствуют перечисленным выше требованиям.

6.2. Опробование

Опробование производится автоматически после включения питания. В случае успешного прохождения проверки на экране появляется стартовое окно программы управления прибором. В противном случае на экране появляется сообщение об ошибке.

6.3. Подтверждение соответствия встроенного и автономного ПО

6.3.1. Определение номера версии (идентификационного номера) автономного программного обеспечения Omega, PHERAstar, CLARIOstar, SPECTROstar Nano, Mars и встроенного ПО анализаторов (Firmware Version).

Определение осуществляется следующим образом:

- в главном окне программы в строке команд щелкнуть мышью на команде 'About ..." или «File»  $\rightarrow$  «Info» для Mars (см. Рисунок 1, Рисунок 2). В результате чего откроется окно, в котором приведены идентификационное название ПО и номер версии. Копия экрана с возможными окнами приведена на рисунках 2 - 4.

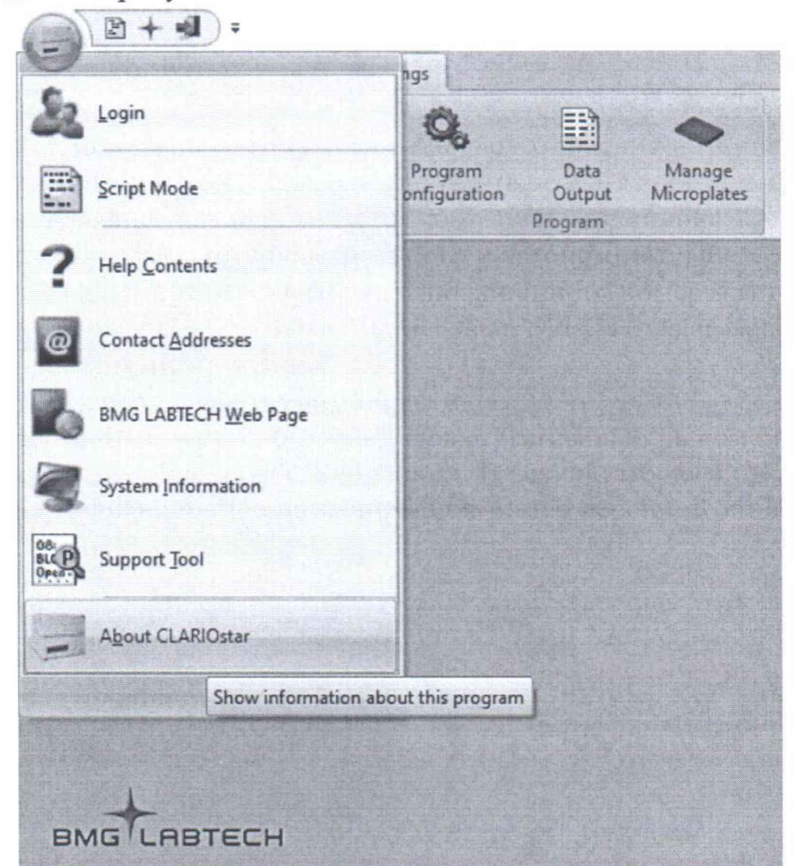

Рисунок 1. Определение номера версии встроенного программного обеспечения и автономного программного обеспечения Omega, PHERAstar, CLARIOstar, SPECTROstar Nano.

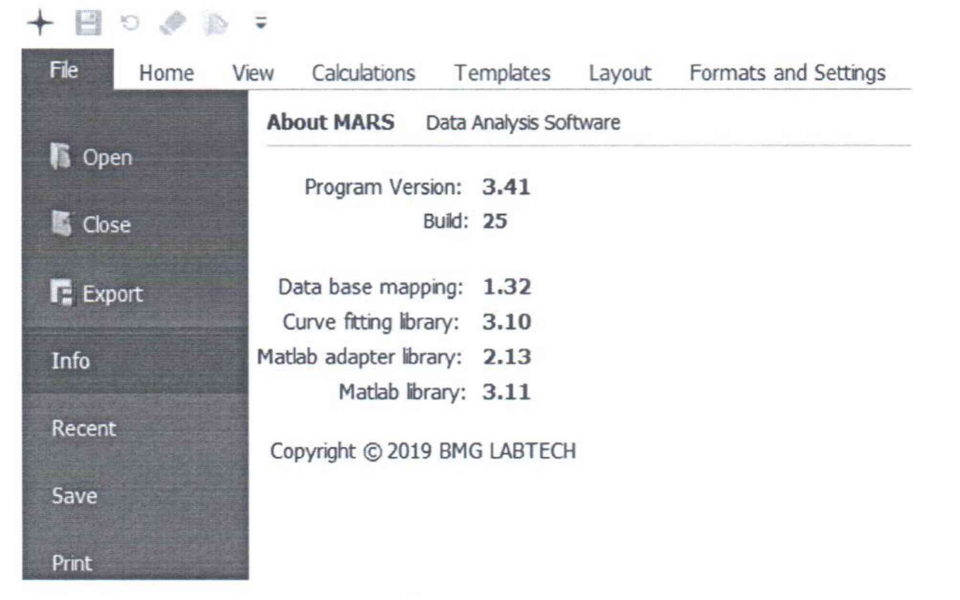

Рисунок 2. Определение версии автономного ПО Mars

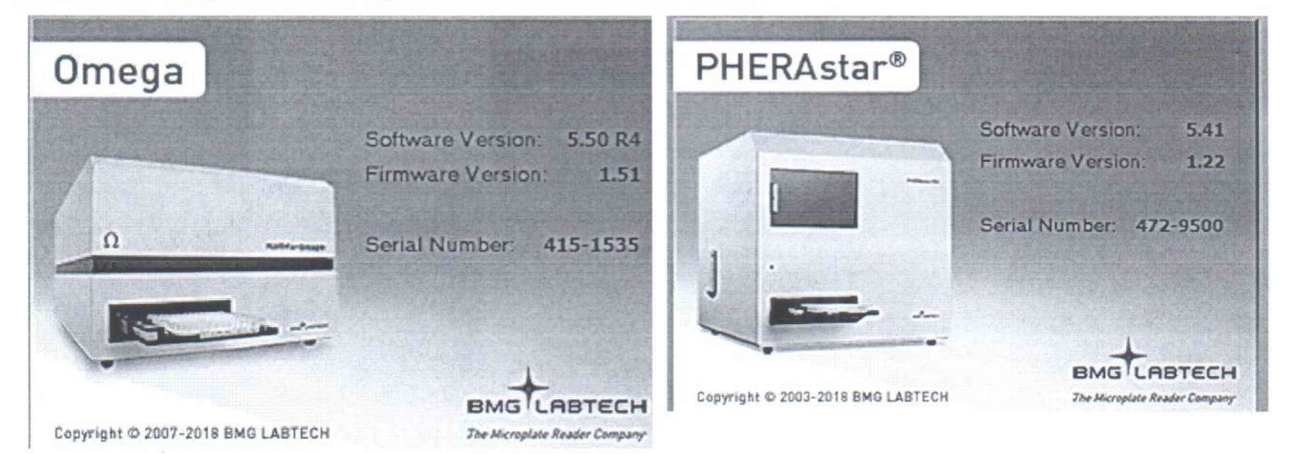

Рисунок 3. Окно отчета с номером версии встроенного (Firmware Version) и автономных ПО (Software Version) Omega и PHERAstar.

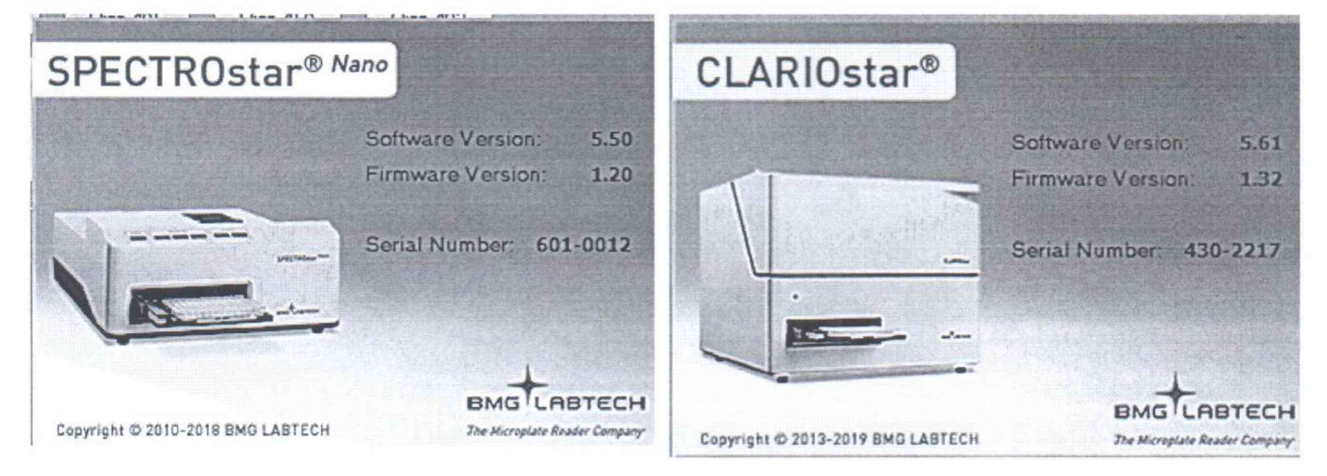

Рисунок 4. Окно отчета с номером версии встроенного (Firmware Version) и автономных ПО (Software Version) CLARIOstar и SPECTROstar Nano.

Анализатор считается выдержавшим поверку по п.6.3.1, если версии встроенных и автономных ПО не ниже, указанных в таблицах 4, 5.

Таблица 4 - Идентификационные данные программного обеспечения Omega, PHERAstar, CLARIOstar, SPECTROstar Nano, Mars

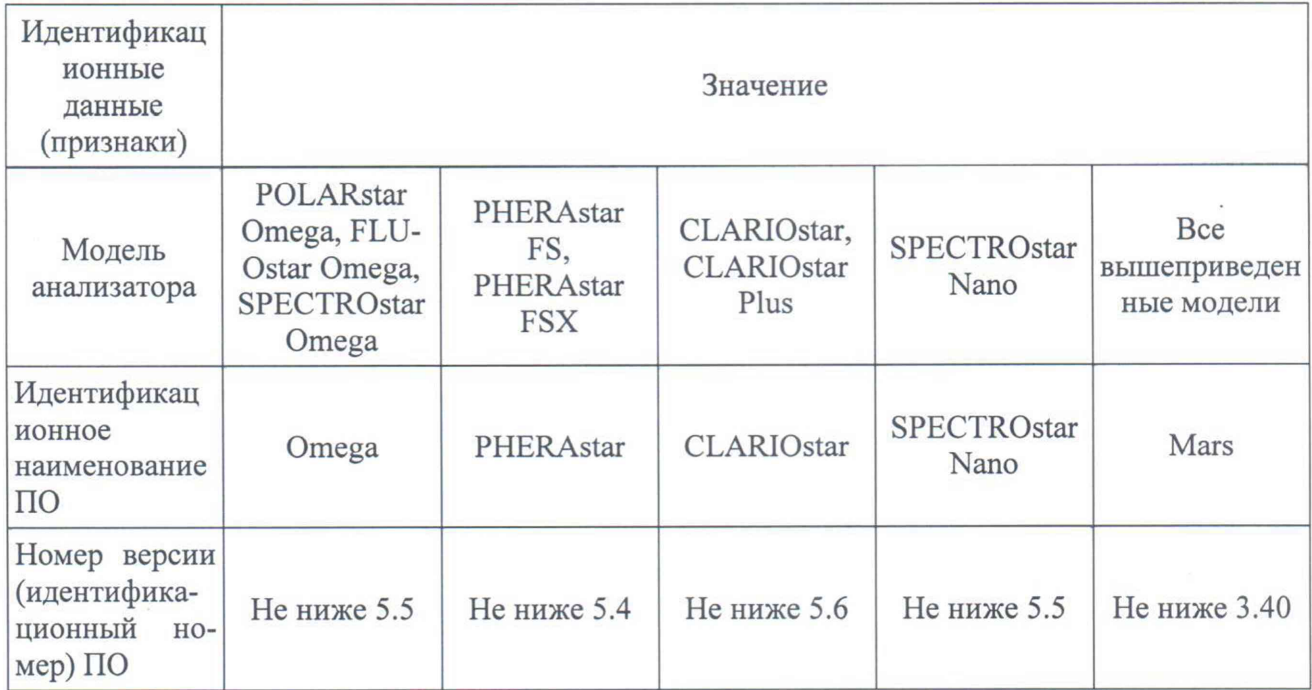

Таблица 5 - Идентификационные данные встроенного программного обеспечения

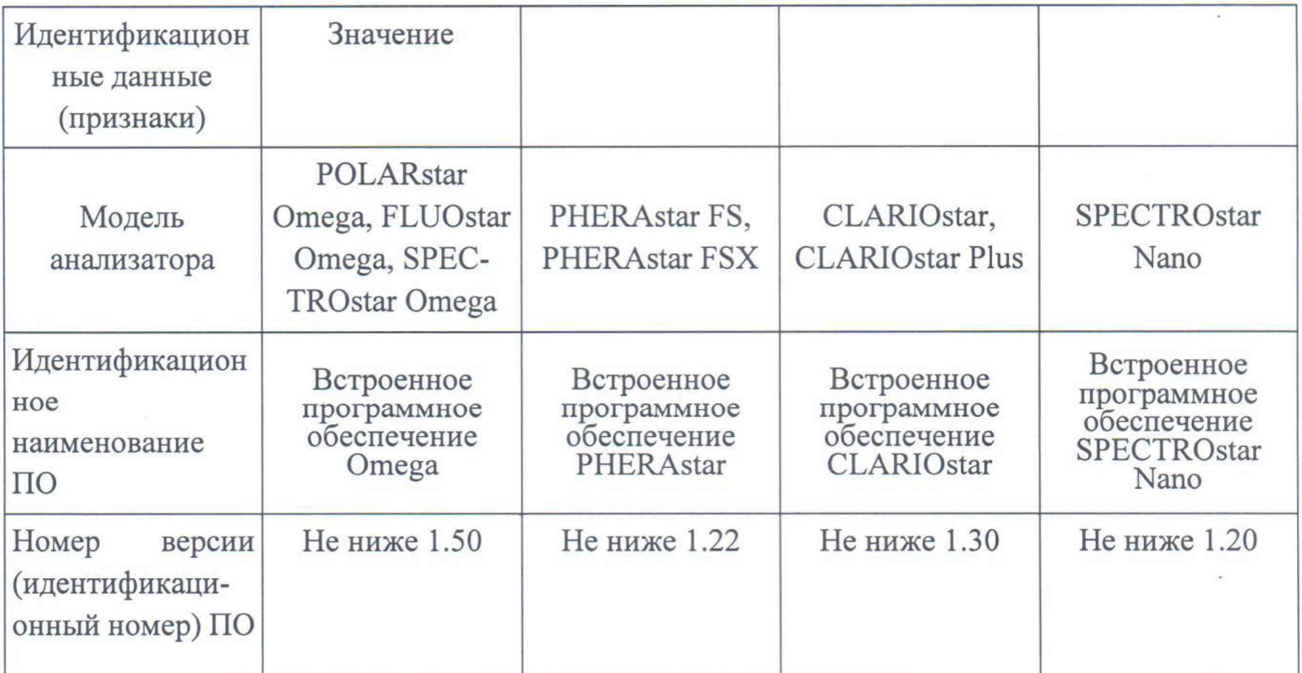

#### $6.4.$ Определение метрологических характеристик

### 6.4.1. Поверка фотометрического канала

6.4.1.1 Определение абсолютной погрешности анализатора ( $\Delta D$ ) при измерении оптической плотности

6.4.1.1.1 Определение абсолютной погрешности анализатора при измерении оптической плотности проводится путем измерения оптической плотности поверочных светофильтров и сравнением результатов измерений с действительными значениями оптической плотности.

6.4.1.1.2. В соответствии с указаниями руководства по эксплуатации поверяемого анализатора измерить оптическую плотность светофильтров на длинах волн, которые указаны в свидетельстве о поверке<sup>1</sup> для данного комплекта светофильтров. Провести измерение 2 раза, каждый раз вновь устанавливая светофильтр.

Для каждого светофильтра найти разность между измеренными и действитель $a)$ ными значениями<sup>2</sup> оптической плотности:

$$
\Delta \mathbf{Di} = \mathbf{Di}^{\text{H3M}} - \mathbf{Di}^{\text{naen}} \tag{1}
$$

где D<sub>i</sub>nacn - действительное значение оптической плотности контрольного светофильтра, указанное в свидетельстве о его поверке.

где D<sub>i</sub><sup>изм</sup>- i-е измеренное значение оптической плотности (i=1,2).

За абсолютную погрешность анализатора при измерении оптической плотности  $b)$ принимается максимальное значение из ряда данных, вычисленных по п.п. (а) пункта 6.4.1.2:

$$
\Delta D = \Delta D_{ij \text{ MAX}}
$$

Анализатор считается выдержавшим поверку по п.6.4.1, если значения абсолютной погрешности при измерении оптической плотности не превышают:

 $\pm 0.03$  Б в диапазоне от 0.04 до 1.0 Б;

±0,06 Б - в остальном диапазоне.

6.4.1.2. Определение абсолютной погрешности установки длин волн ( $\Delta\lambda$ ).

6.4.1.2.1. Установить светофильтр 22, входящий в состав комплекта светофильтров поверочных КСП-03. Прописать спектр в диапазоне длин волн от 340 до 900 нм, определить длины волн с максимальным поглощением.

Провести измерения 2 раза, каждый раз вновь устанавливая светофильтр.

Найти разность между измеренными и действительными значениями длин волн a) максимумов полос поглощения по формуле:

$$
\Delta \lambda_j = \lambda_j - \lambda_{ja}
$$

где  $\lambda_i$  — измеренное значение длины волны j -ого максимума полосы поглощения,

 $\lambda_{ja}$  — действительное значение длины волны j -ого максимума полосы поглощения. указанное в свидетельстве о поверке.

Абсолютная погрешность установки длин волн равна максимальному значе $b)$ нию из вычисленных по п.п. (а) пункта 6.3.2 настоящей методики:

$$
\Delta\lambda = \Delta\lambda_{\rm j\,MAX}
$$

Анализатор считается выдержавшим поверку по п.6.4.1.2, если полученное в  $\mathcal{C}$ ) пункте b значение абсолютной погрешности не превышает  $\pm 1,0$  нм.

<sup>1</sup> В пределах спектрального диапазона поверяемого анализатора.

<sup>2</sup> Указаны в свидетельстве о поверке светофильтров.

#### **6.4.2. Поверка канала флуоресценции**

Разместить контрольные растворы в лунки полистирольного 96-луночного, плоскодонного, черного микропланшета.

Запустить Control Software. В пункте меню Manage Protocols выбрать пункт New, Fluorescence Intensity, Endpoint. В открывшемся окне настроек метода в закладке Basic Parameters указать имя метода - FI poverka. Выбрать тип планета - BMG LABTECH 96.

- Для анализаторов моделей POLARstar Omega и FLUOstar Omega выбрать фильтры Ex 370 и Em 420.
- Для анализаторов моделей CLARIOstar и CLARIOstar Plus установить настройки монохроматоров Ех 375-20 и Em 420-20.
- Для анализаторов PHERAstar FS и PHERAstar FSX выбрать оптический модуль FI 375 420.

Остальные настройки на данной закладке оставить по умолчанию. На закладке Layout выбрать тип пробы Standard, в окне Replicates выбрать 10 и vertical - указать в каких лунках планшета предварительно введены контрольные растворы №2-№7, так что бы идентификатор S1 соответствовал лунке с контрольным раствором №2, далее соответственно. Выбрать тип пробы Blank и указать в каких лунках планшета введен контрольный раствор №1. На закладке Сопcenrations & Volumes указать значения концентраций контрольных растворов. Перейти к диалоговому окну настроек измерения нажав на кнопку Start Measurement.

- Для анализаторов моделей POLARstar Omega и FLUOstar Omega установить галку в поле Gain Adjustment (Selected well(s), Target value - 90%), выбрать одну из лунок с Раствором №2 (подсвечена синим), и по ней настроить гейн (кнопка Start Adjustment), так чтобы значение интенсивности флуоресценции этой лунки было 90% от максимального значения - около 234 000 RFU.
- Для анализаторов моделей PHERAstar FS, PHERAstar FSX и CLARIOstar установить галку в поле Focus Adjustment и в поле Gain Adjustment (Selected well(s), Target value - 90%), выбрать одну из лунок с Раствором №2 (подсвечена синим), и по ней настроить гейн и высоту фокуса (кнопка Start Adjustment), так чтобы значение интенсивности флуоресценции этой лунки было 90% от максимального значения - около 234 000 RFU. Высоту фокуса принять предложенной по умолчанию.
- Для анализаторов модели CLARIOstar Plus в закладке Focus выбрать New focal height, в закладке Dynamic range выбрать Fixed range (gain). Установить галку в поле Focus Adjustment и в поле Gain Adjustment (Selected well(s), Target value - 90%), выбрать одну из лунок с Раствором №2 (подсвечена синим), и по ней настроить гейн и высоту фокуса (кнопка Start Adjustment), так чтобы значение интенсивности флуоресценции этой лунки было 90% от максимального значения - около 234 000 RFU. Высоту фокуса принять предложенной по умолчанию.

Начать измерение нажав на кнопку Start Measurement.

6.4.2.1 Определение предела обнаружения (по антрацену)

6.4.2.1.1 Построить градуировочные характеристики с помощью контрольных растворов №2, №3, №4, №5, №6, №6, №7, указанных в пункте 5.1.

6.4.2.1.2. Используя градуировочную характеристику, определить 10 раз (10 реплик) концентрации антрацена, используя в качестве пробы воду для лабораторного анализа (контрольный раствор №1).

По полученным результатам вычислить СКО.

$$
CKO(\sigma) = \sqrt{\frac{\sum_{i=1}^{n} (C_i - \overline{C})^2}{n-1}}
$$
 (1)

где C<sub>i</sub> - измеренная концентрация;

 $\overline{C} = \frac{\sum_i^n C_i}{n}$  – среднее значение измеренной концентрации;

n - количество проведенных измерений, n=10.

Концентрация, соответствующая пределу обнаружения данного элемента, определяется путем умножения полученной величины СКО на три (30).

6.4.2.1.3. Прибор считается прошедшим поверку по п. 6.4.2.1, если значение предела обнаружения, полученное в п.6.4.2.1.2, не превышает 100 нг/см<sup>3</sup>.

6.4.2.2. Определение относительного СКО выходного сигнала.

6.4.2.2.1 Провести 10 раз измерения интенсивности флуоресценции антрацена концентрацией 5 мкг/см<sup>3</sup> (контрольный раствор №4).

По полученным результатам вычислить относительное СКО.

$$
CKO = \frac{100}{\bar{I}} \sqrt{\frac{\sum_{i=1}^{n} (I_i - \bar{I})^2}{n-1}}
$$
 (2),

где I<sub>i</sub> - измеренная интенсивность флуоресценции;

 $\overline{I} = \frac{\sum_{i=1}^{n} I_i}{n}$  – среднее значение измеренной интенсивности флуоресценции;

n - количество проведенных измерений, n=10.

6.4.2.2.2. Прибор считается прошедшим поверку по п. 6.4.4, если значения, полученные в п.6.4.2.2, не превышают 10 %.

# **7. ОФОРМЛЕНИЕ РЕЗУЛЬТАТОВ ПОВЕРКИ**

7.1. При проведении поверки составляется протокол. Рекомендуемая форма протокола приведена в Приложении 2.

7.2. Анализаторы, удовлетворяющие требованиям настоящей методики поверки, признаются пригодными.

7.3. При положительных результатах поверки оформляется свидетельство о поверке установленной формы.

7.4. Анализаторы, не удовлетворяющие требованиям настоящей методики, к дальнейшей эксплуатации не допускается и на них выдается извещение о непригодности.

7.5. Знак поверки наносится на лицевую панель анализатора и (или) на свидетельстве о поверке.

#### ПРИЛОЖЕНИЕ 1

# МЕТОДИКА ПРИГОТОВЛЕНИЯ КОНТРОЛЬНЫХ РАСТВОРОВ

1. Для приготовления поверочных растворов применяют следующее оборудование и реактивы:

- 1 колбы мерные типа 2-50-2, 2-100-2, 2-250-2, 2-500-2, 2-1000-2 (ГОСТ 1770-74);
- 2 пипетки типа 6-2-1, 6-2-2 6-2-5 (ГОСТ 29227-91);
- 3 ГСО 8749-2006 состава раствора антрацена в ацетонитриле (200 мкг/см<sup>3</sup>).
- 4 Вода дистиллированная по ГОСТ 6709-72

2. Приготовление поверочных растворов с использованием жидких стандартных образцов

2.1. Используя формулу (1) производят расчет объема стандартного образца и объема растворителя, необходимых для получения раствора с массовой концентрацией контрольного вещества, требуемой для поверяемого анализатора (см. таблицу 3 настоящей методики поверки).

2.2. При помощи градуированной пипетки переносят необходимый объем стандартного образца в мерную колбу с притертой пробкой вместимостью 100 см<sup>3</sup> (или 1000 см<sup>3</sup>), разбавляют до метки растворителем и перемешивают.

2.3. Действительное значение массовой концентрации контрольного вещества в растворе ( $C_I$ , мг/см<sup>3</sup>) вычисляют по формуле:

$$
C_1 = C_o \cdot \frac{V_o}{V_v},\tag{1}
$$

- где С<sub>о</sub>- действительное (паспортное) значение массовой концентрации контрольного вещества в стандартном образце, мкг/см<sup>3</sup>;
	- $V_o$  объем стандартного образца, использованный для приготовления данного раствора.
	- $V_{\kappa}$  общий объем приготовленного раствора (100 см<sup>3</sup> или 1000 см<sup>3</sup>).

2.4. При необходимости проводят повторное разбавление полученного поверочного раствора

3. Погрешность действительного значения концентрации поверочного рассчитывают с учётом процедуры их приготовления по формуле:

$$
\Delta c = 1.1c \sqrt{\left(\frac{\Delta v_1}{v_1}\right)^2 + \left(\frac{\Delta v_1}{v_2}\right)^2 + \left(\frac{\delta}{c}\right)^2 + \left(\frac{\Delta c_A}{c_A}\right)^2}
$$

с - концентрация контрольного раствора, мкг/см<sup>3</sup> где:

 $v_1$  – объём раствора, отмеряемый пипеткой, см<sup>3</sup>

 $\Delta v_1$  – предел погрешности используемой пипетки, см<sup>3</sup>

 $v_2$  – объём мерной колбы, см<sup>3</sup>

 $\Delta v_2$  – предел погрешности используемой колбы, см<sup>3</sup>

 $\delta$  - предел обнаружения примеси при контроле чистоты растворителя, мкг/см<sup>3</sup>

 $c_A$  – аттестованное значение концентрации компонента в ГСО, мкг/см<sup>3</sup>

 $\Delta c_A$  - абсолютная погрешность аттестованного значения ГСО или массовая концентрация примесей в реактиве (чистом веществе), мкг/см<sup>3</sup>

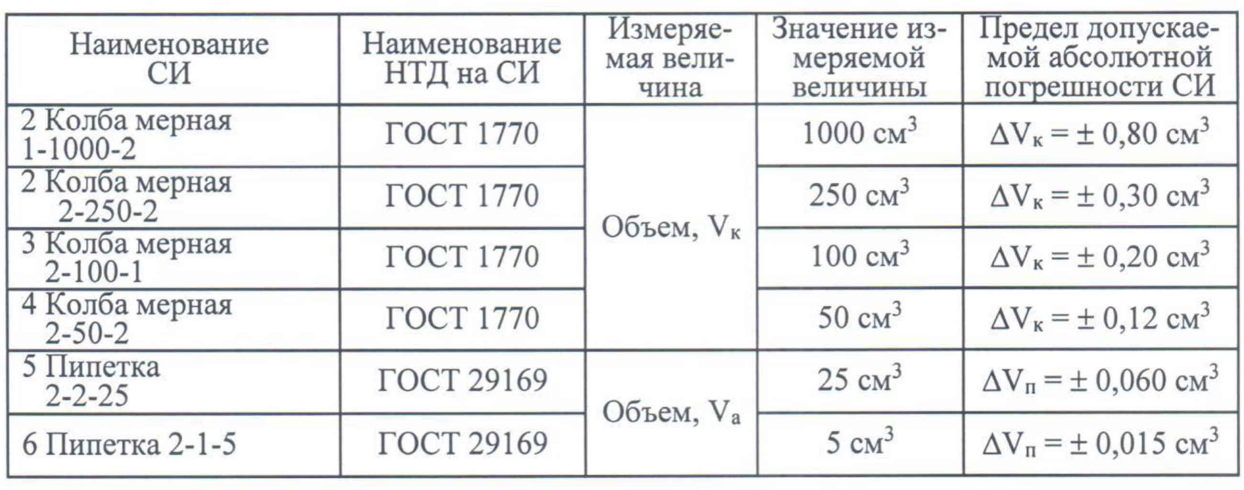

3.1 Характеристики СИ, используемых для приготовления поверочных растворов

3.2. При использовании средств измерений и стандартных образцов и реактивов, указанных в п.1. настоящего приложения, относительная погрешность поверочного раствора, приготовленного по данной методике, не превышает  $\pm 5$  %.

соответствие маркировки и комплектности анализаторов технической документации, входящей в комплект анализатора;

отсутствие внешних повреждений и загрязнений, влияющих на работоспособность анализаторов;

четкость всех надписей;

исправность органов управления.

Анализатор считается выдержавшим внешний осмотр, если он соответствуют перечисленным выше требованиям.

6.2. Опробование

Опробование производится автоматически после включения питания. В случае успешного прохождения проверки на экране появляется стартовое окно программы управления прибором. В противном случае на экране появляется сообщение об ошибке.

6.3. Подтверждение соответствия встроенного и автономного ПО

6.3.1. Определение номера версии (идентификационного номера) автономного программного обеспечения Omega, PHERAstar, CLARIOstar, SPECTROstar Nano, Mars и встроенного ПО анализаторов (Firmware Version).

Определение осуществляется следующим образом:

- в главном окне программы в строке команд щелкнуть мышью на команде 'About ..." или «File»  $\rightarrow$  «Info» для Mars (см. Рисунок 1, Рисунок 2). В результате чего откроется окно, в котором приведены идентификационное название ПО и номер версии. Копия экрана с возможными окнами приведена на рисунках 2 - 4.

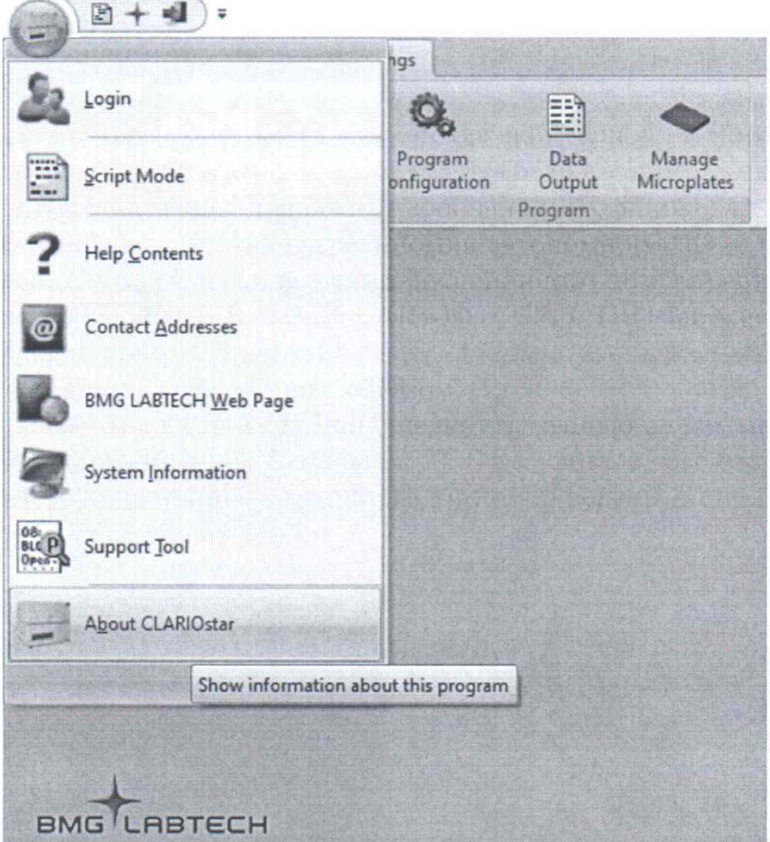

Рисунок 1. Определение номера версии встроенного программного обеспечения и автономного программного обеспечения Omega, PHERAstar, CLARIOstar, SPECTROstar Nano.

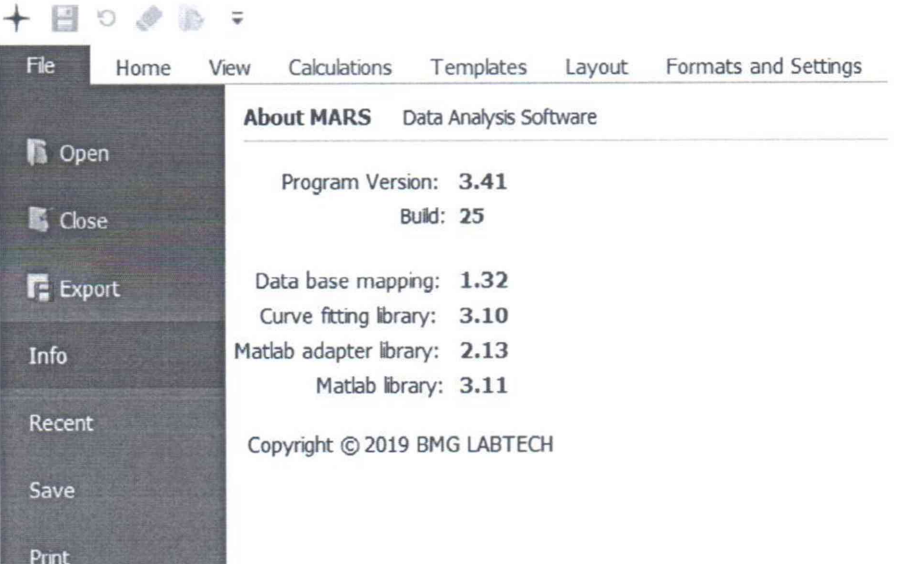

Рисунок 2. Определение версии автономного ПО Mars

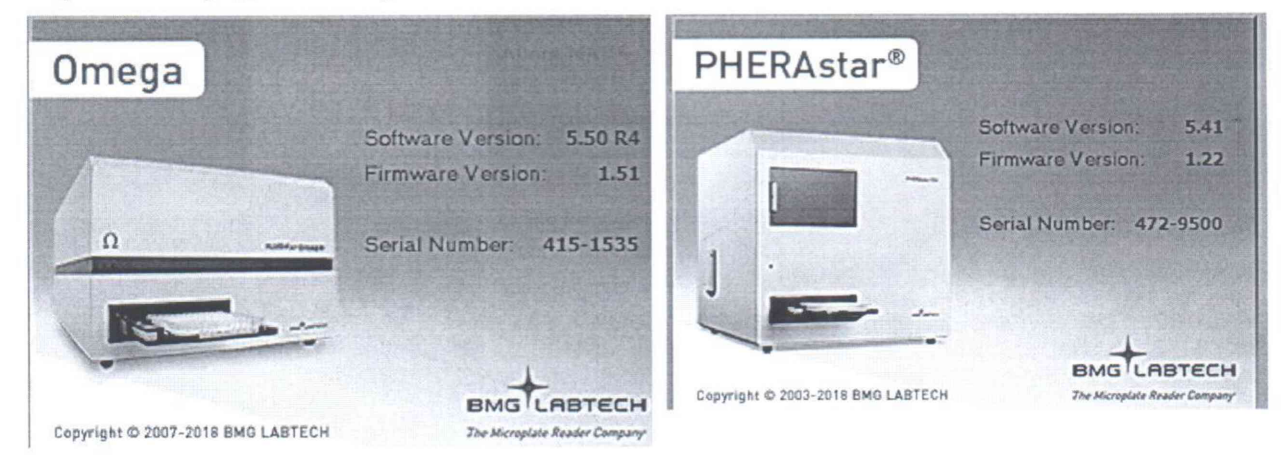

Рисунок 3. Окно отчета с номером версии встроенного (Firmware Version) и автономных ПО (Software Version) Omega и PHERAstar.

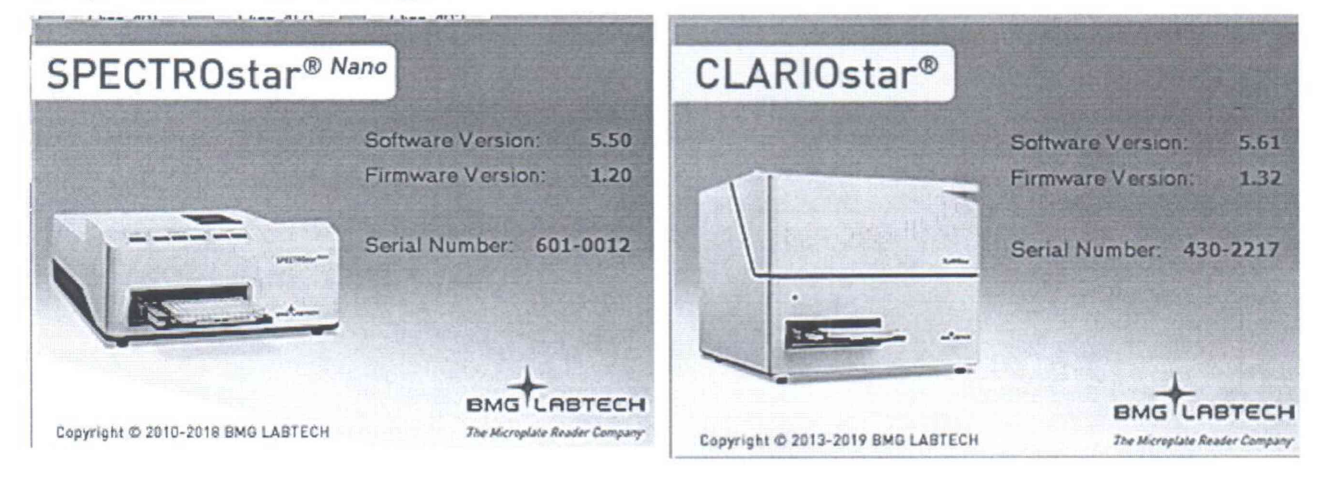

Рисунок 4. Окно отчета с номером версии встроенного (Firmware Version) и автономных ПО (Software Version) CLARIOstar и SPECTROstar Nano.

Анализатор считается выдержавшим поверку по п.6.3.1, если версии встроенных и автономных ПО не ниже, указанных в таблицах 4, 5.

Таблица 4 - Идентификационные данные программного обеспечения Omega, PHERAstar, CLARIOstar, SPECTROstar Nano, Mars

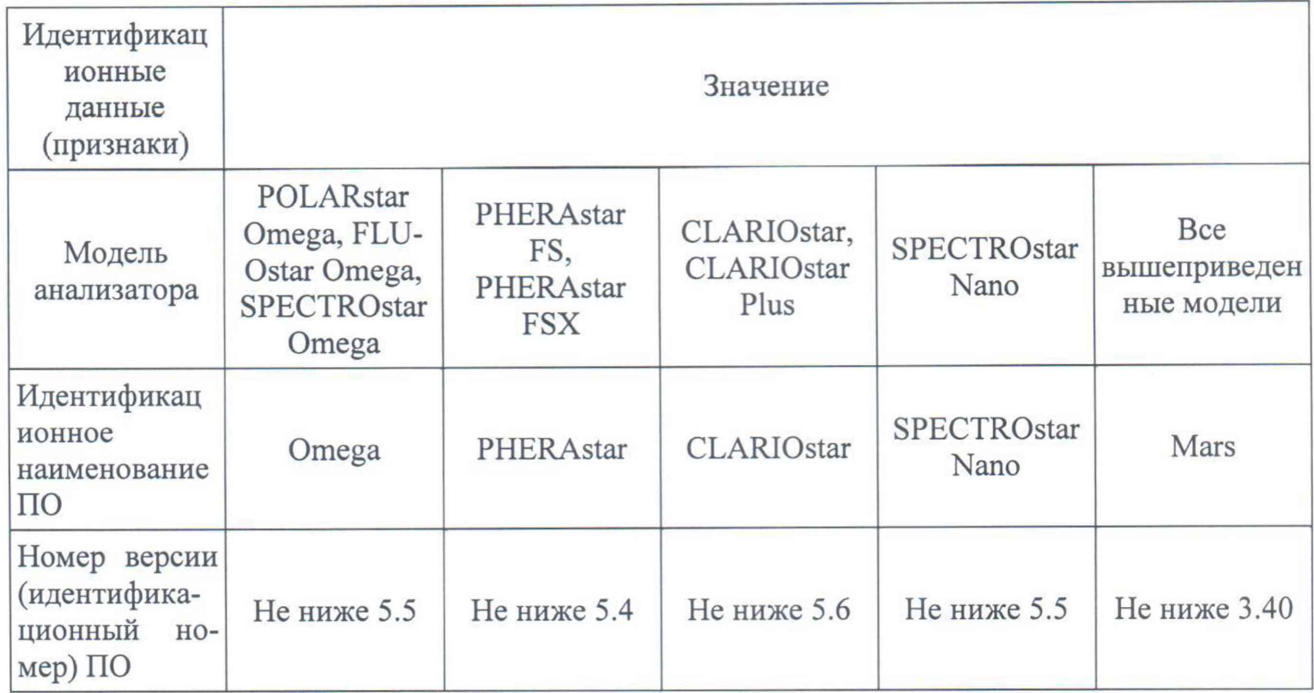

Таблица 5 - Идентификационные данные встроенного программного обеспечения

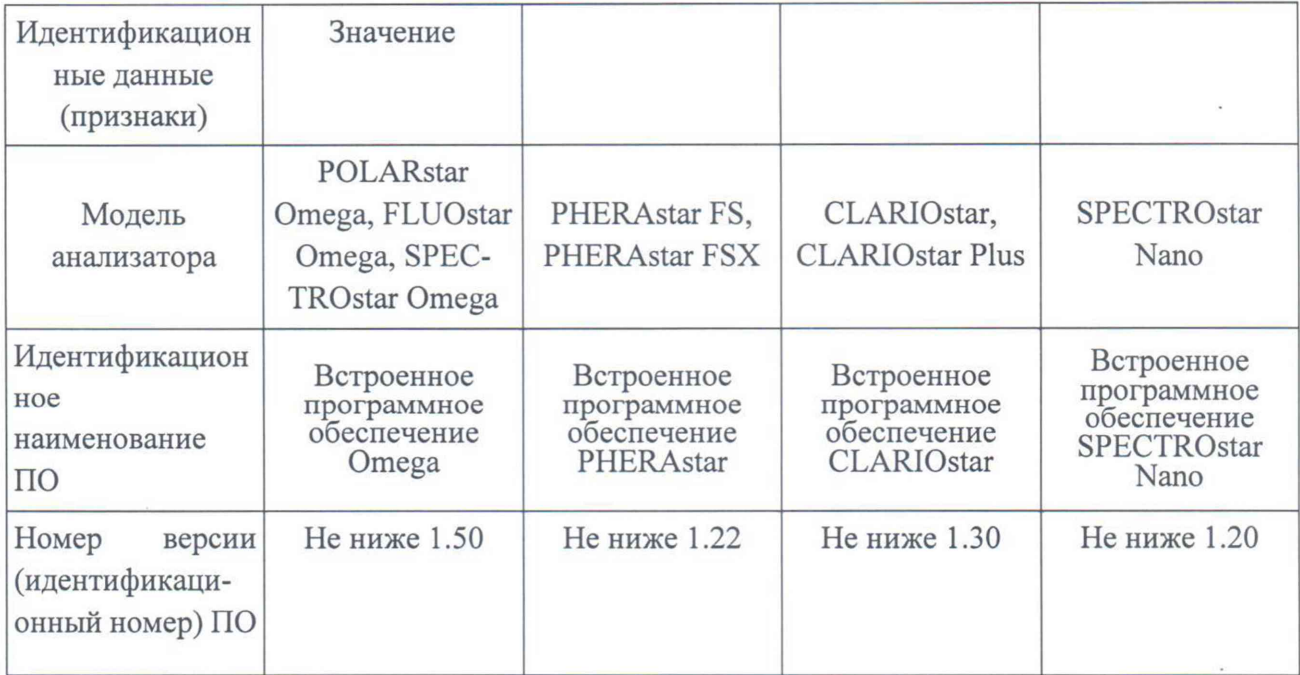

ПРИЛОЖЕНИЕ 2 (Рекомендуемо)

#### ПРОТОКОЛ ПОВЕРКИ

<u> 1980 - Antonio Maria III, marej espainiar al contenente de la contenentación de la contenentación de la contene</u>

анализатор модели

 $3a$ B. $N<sub>2</sub>$ Дата выпуска Дата поверки

Документ, по которому проведена поверка

Условия поверки: температура окружающего воздуха \_\_\_\_\_\_\_\_\_\_\_\_\_\_\_\_ °С; относительная влажность при политических

Средства поверки:

#### РЕЗУЛЬТАТЫ ПОВЕРКИ

Результаты внешнего осмотра  $1.$ 

Результаты проверки общего функционирования  $2.$ 

Результаты проверки соответствия ПО  $3.$ 

Результаты определения абсолютной погрешности анализатора при измерении оптиче-4. ской плотности **AD** 

Результаты определения абсолютной погрешности шкалы установки длин волн 5.  $\Delta \lambda$ 

6. Результаты определения предела обнаружения (по антрацену) \_\_\_\_\_\_\_\_\_\_\_\_\_\_\_\_\_\_\_

7. Результаты определения относительного СКО выходного сигнала

Заключение по последните при подразни по последните подразни по последните подразни по последните подразни по

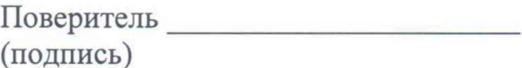